## **Appendix F - Select Group Environment Utility**

The Select Group Environment Utility sets the unique resources for each groups needs.

The utility can be run to set the correct environment from the users computer through the Start button.

This utility should be used to set the group environment for the CDOT user enabling them to have the correct tools available to complete their work.

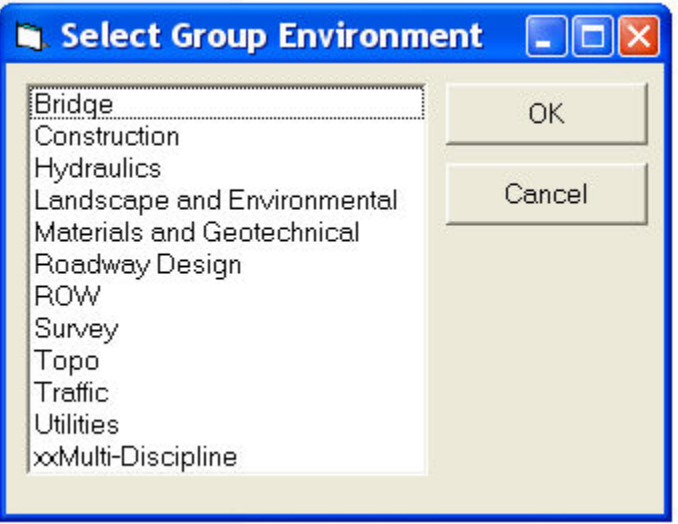

## **Select Group Environment Utility Workflow**

1) Run the Select Group Environment Utility by clicking on the Start button and go to the MicroStation folder. Under CDOT Customizations you will find "\_Select a New Default Discipline Group to Initialize Microstation".

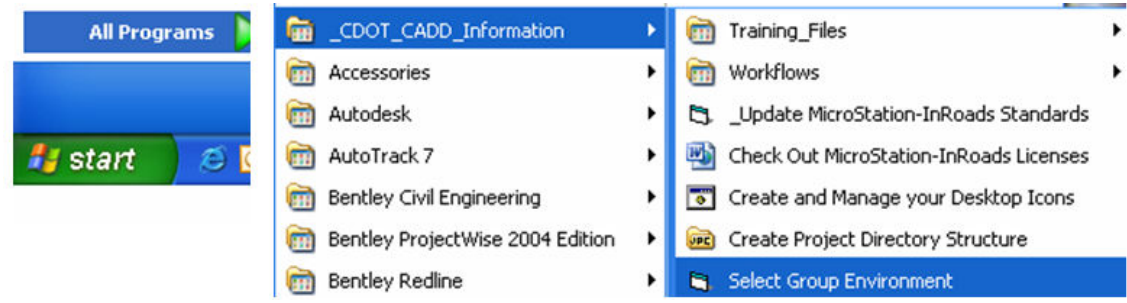

2) Select the appropriate group and then click OK

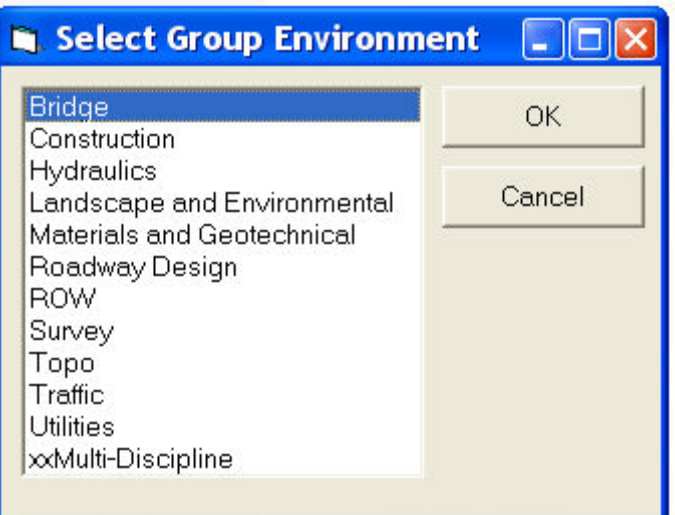

3) Once inside MicroStation, the user will now have the correct tools available to them to complete their work.

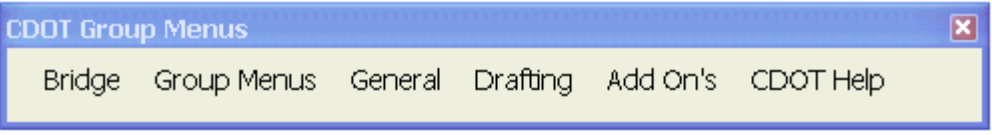